# **AFO 156 – Liste des autorités bloqués**

## **156.1 Introduction**

L'AFO 156 vous permet de débloquer des notices autorités bloquées. Les notices sont bloquées dès qu'un utilisateur peut modifier des données liées à une notice. Elles sont libérées dès que le premier utilisateur quitte le sommaire de notice dans lequel les données étaient enregistrées. Pendant que vous travaillez sur le système, les notices sont donc bloquées et débloquées en permanence. La notice demeure toutefois bloquée si un problème de matériel ou de logiciel se produit après un blocage. Pour rendre les notices bloquées à nouveau accessibles, utilisez cette AFO.

#### **Attention !**

Ne débloquez jamais immédiatement une notice "bloquée". Au bout de quelque temps, après une heure par exemple, contrôlez si la notice est toujours bloquée.

Faites très attention lorsque vous utilisez cette AFO, pour éviter que des notices "légitimement" bloquées ne soient débloquées abusivement. Utilisez l'AFO 156 uniquement si vous êtes entièrement convaincu que le blocage est le résultat d'un problème de matériel ou de logiciel.

Ne permettez l'accès à l'AFO 156 qu'à une seule personne. Le mot de passe du système a toujours accès à une notice (même lorsque celle-ci est bloquée "légitimement"), et il n'est donc pas conseillé d'effectuer les activités courantes du catalogue avec ce mot de passe.

### **156.2 Autorités bloqués**

Pour rendre les notices bloquées à nouveau accessibles, utilisez cette AFO. Après le lancement de l'AFO 156, un écran de saisie s'affiche:

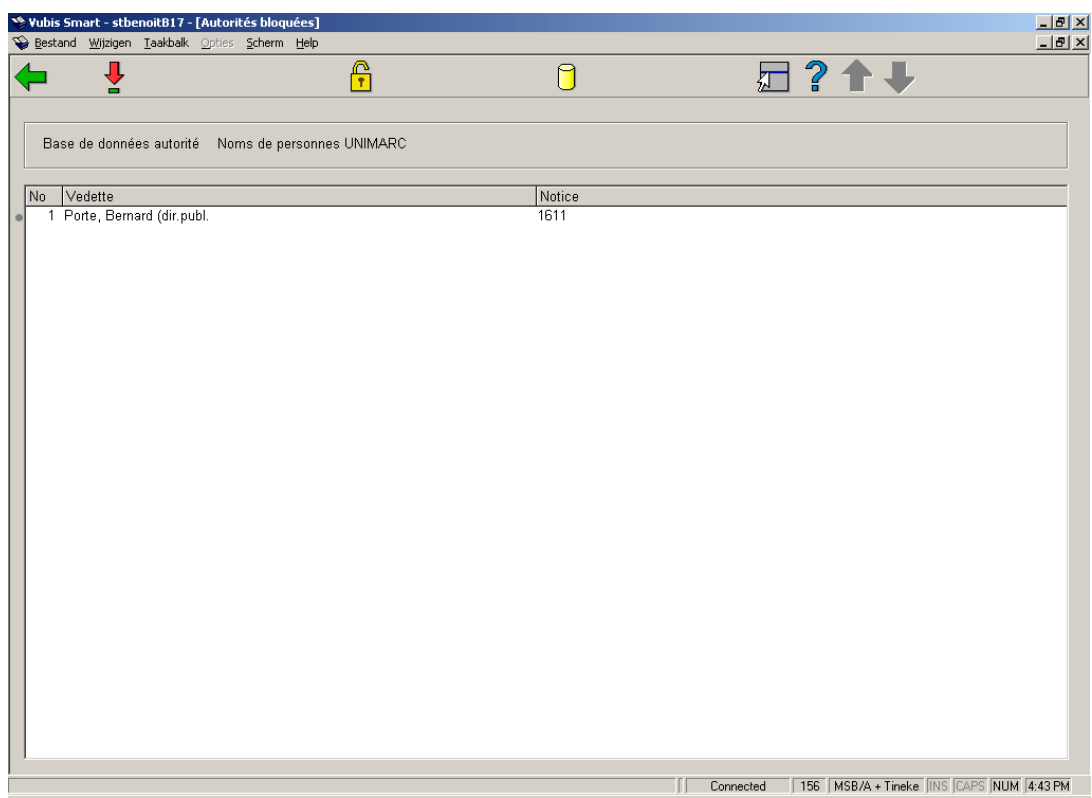

### **Options sur l'écran**

**Débloquer l'autorité sélectionné**: déblocage de l'autorité pré-sélectionnée. Le système affiche un message de confirmation.

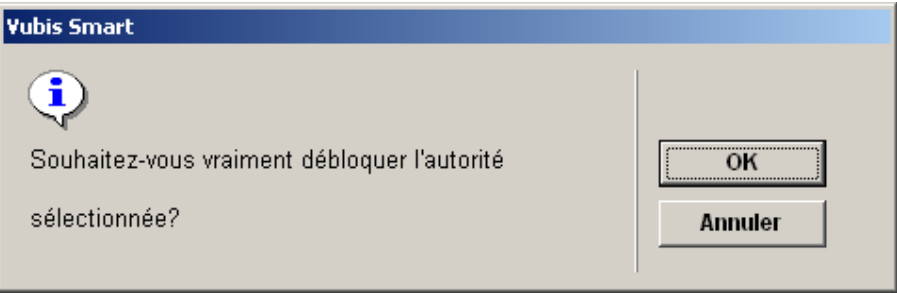

Si vous validez par <**OK**>, la notice disparaît de la liste et devient à nouveau accessible en AFO 113.

**Spécifiez la notice d'autorité (à débloquer)** - : si l'autorité à débloquer ne s'affiche pas dans la liste, cliquer cet icône et donner le numéro de l'autorité.

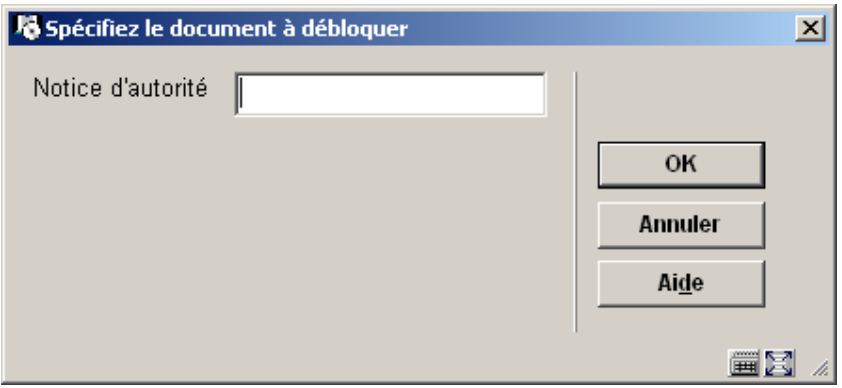

Si vous validez par <**OK**>, la notice disparaît de la liste et devient à nouveau accessible en AFO 113.

**Choisissez une base de données** – parce-que le système a plusieurs bases de données, on peut sélectionner la base de données où se trouvent les notices d'autorité à débloquer.

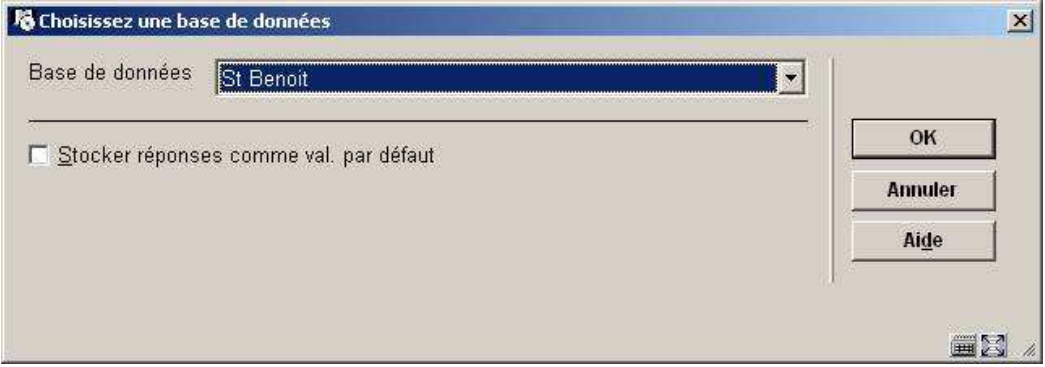

**Base de données**: cliquer le bouton fléché pour afficher la liste pré-définie et sélectionner la base de données où se trouvent les notices d'autorité à débloquer.

#### **Attention !**

Si vous avez encore des difficultés avec la notice après l'application de cette AFO, nous vous recommandons de contacter le support de Infor.

### • **Document control - Change History**

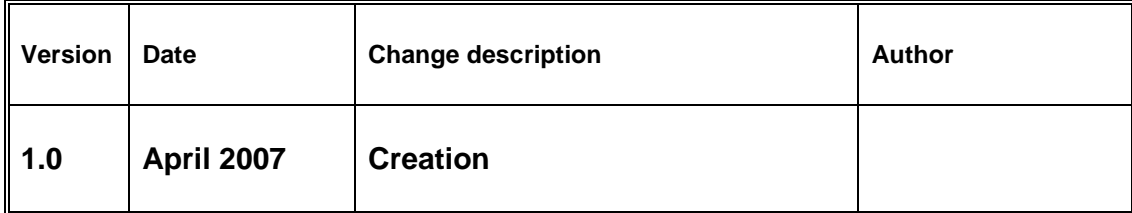